## **SO** Southern OREGON

[Knowledgebase](https://support.sou.edu/kb) > [Moodle](https://support.sou.edu/kb/moodle) > [Students](https://support.sou.edu/kb/students) > [Students: Reduce PowerPoint File Size](https://support.sou.edu/kb/articles/students-reduce-powerpoint-file-size)

Students: Reduce PowerPoint File Size

Hart Wilson - 2024-05-30 - [Comment \(1\)](#page--1-0) - [Students](https://support.sou.edu/kb/students)

If your ppt file is too large to upload in Moodle, here's any easy fix:

- 1. Click on any image.
- 2. In the **Picture Tools Format** tab, click on **Compress Pictures**.
- 3. In the dialogue box, under **Compression options**, deselect the option limiting the compression to the selected image so that all of the images in the file will be compressed.
- 4. Click on **OK** and save your file again.

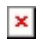